# GJC Web Design Virtuemart 3.0 J3 Product Review Package v2.1.3

# Cologne **The VirtueMart Reviews Component**

Quisque Amazon style reviews for your Virtuemart shop cologne - Germa Reviews linked to purchases & products

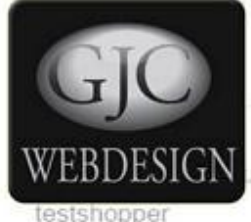

testshopper

neque ac luctus. Ut commodo turpis nec neque ornare ut dictum erat vulputate...

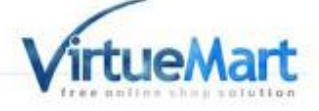

ue nibh. Curabitur porta facilisis adipiscing. Sed non aliquam diam. Class apten...

**Installs as a native Joomla Package. You can download it here - [Download](http://www.gjcwebdesign.com/vm2-product-review.html) Price is €50.00 Test Site Here** [GJC Web Design](http://www.gjcwebdesign.com/vm2t7/) Product Review

# **Description**

The package is designed to provide an 'Amazon' like product review. From version 2.1.00 it is now possible for Guest Shoppers & Public to be incl. in the system and invited to leave reviews. The Admin can of course add new reviews and moderate/edit existing reviews. Rich Snippets are also incl. for the product detail reviews.

Full SEF routing is provided and Amazon style useful ratings are included.

From release 2.0.2 correctly groups and handles parent/child reviews into one overview of the reviews. Ratings are now displayed in product details with a small override snippet.

Code is provided for also showing ratings in the VM Modules.

There is also now an importer for the old VM Reviews.

Includes German and Italian translations.

Incorporates the latest Google required Structured data in JSON form. The native VM snippets sublayout is not required.

This package handles "one off" products as it stores each purchased products details and user information to a separate component which the administrator has full control over. Even if the product is later deleted from VM there record is still kept along with the image in the VMReview component.

The reviews can be shown on each product by a simple template over ride.

It can also be set up to send review reminder emails to the purchaser after a set period of time by running a script through Joomladdons.eu clever Zoombie Plugin. There is now an importer to import all your current orders into the component. The Zoombie plugin can then be set to send an email (plain text or html) to each client asking for a review.

From version 2.1.1 there is a function for recipients to opt out of receiving emails via a link in the email.

The Zoombie Plugin is now included in the zip.

This is a 3rd party extension and therefore is NOT supported by GJC Web Design!

### **Step 1: Install GJC VMReview package**

After downloading the package unzip it. Then unzip VM.3.0\_J3.VMReview.2.1.2\_UNZIP\_1st.zip.

- virtuemart template over rides VM3
- A GJC VMReview Virtuemart 3 J3.pdf
- MM.3.0\_J3\_VMReview\_2.1.2.zip

Use the standard Joomla Installer to install the zip file VM.3.0\_J3.VMReview.2.1.2.zip.

IMPORTANT: the component language files are now moved to the language folder of the component as per the new Joomla recommendations .

If you are upgrading then you must delete the old en-GB.com\_vmreview.ini & en-GB.com\_vmreview.sys.ini etc in the old /language/en-GB path in the frontend and admin. If you have made translations please combine them with the new lanaguage ini. The zoombie vmreviews plugin has also been done so also delete the en-GB.plg\_zoombie\_vmreview.ini & en-GB.plg\_zoombie\_vmreview.sys.ini from the admin language folders

This will install the component, a module and 5 plugins.

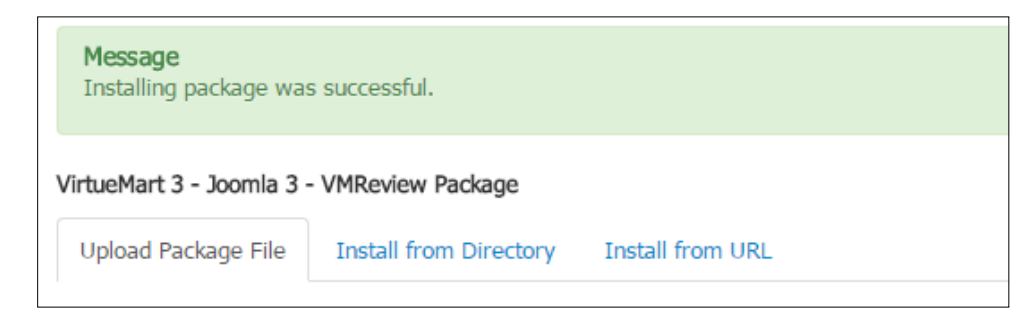

Inside the ' virtuemart template over rides ' folder is the 'html' folder containing the necessary VM template over rides. **Copy the complete 'html' folder to templates/{YOUR\_TEMPLATE}/**

### **If you already have over rides of the same name in this folder you will need to combine the changes - or contact me.**

If you don't require that the appropriate reviews display on the product pages just delete the default.php file. If you do require this then read further on page 12 how to enable.

This also applies to the ratings. This again is displayed by a small over ride template default\_gicshowrating.php.

This can replace any current ratings display code in your template .. see also page 12. The same technique can be used to show ratings in modules etc by some copy/paste code.

# **SEF urls for the reviews**

Menu items to the core VMReviews component are required for the SEF urls. If your site is a single language just make a menu as in  $Step 7$ .. this can also be a hidden menu. If multi-lingual make the same type of menu in each required language and set these menus language correctly.

The menu alias will be the first segment in your SEF reviews url: e.g. /en/reviews/article-reviews/classic-hat/stars-5 / de/rezension/produkte-rezension/klassic-hut/stars-5

The next segment is (/article-reviews/ ) is set by the language constant VMCUSTOM\_SHOWREVIEWS\_SEO\_VIEW="article-reviews"

This is required in all languages in both:

components\com\_vmreview\language\en-GB\en-GB.com\_vmreview.ini plugins\vmcustom\showreviews\language\en-GB\en-GB.plg\_vmcustom\_showreviews.ini etc

The 3rd segment ( /classic-hat/ ) is automatically retrieved from the Virtuemart product alias

The 4th segment (/stars-5/ ) is again set by a language constant

VMCUSTOM\_SHOWREVIEWS\_SEO\_STARS="stars"

again required in all languages in both:

```
components\com_vmreview\language\en-GB\en-GB.com_vmreview.ini
plugins\vmcustom\showreviews\language\en-GB\en-GB.plg_vmcustom_showreviews.ini
etc
```
### **Step3: Configure and enable the plugins**

In Joomla Admin ->Extensions->Plug-in Manager search for 'review' and enable the three plugins Virtuemart - VMReview, VM Custom - Show Reviews & Zoombie - VMReview

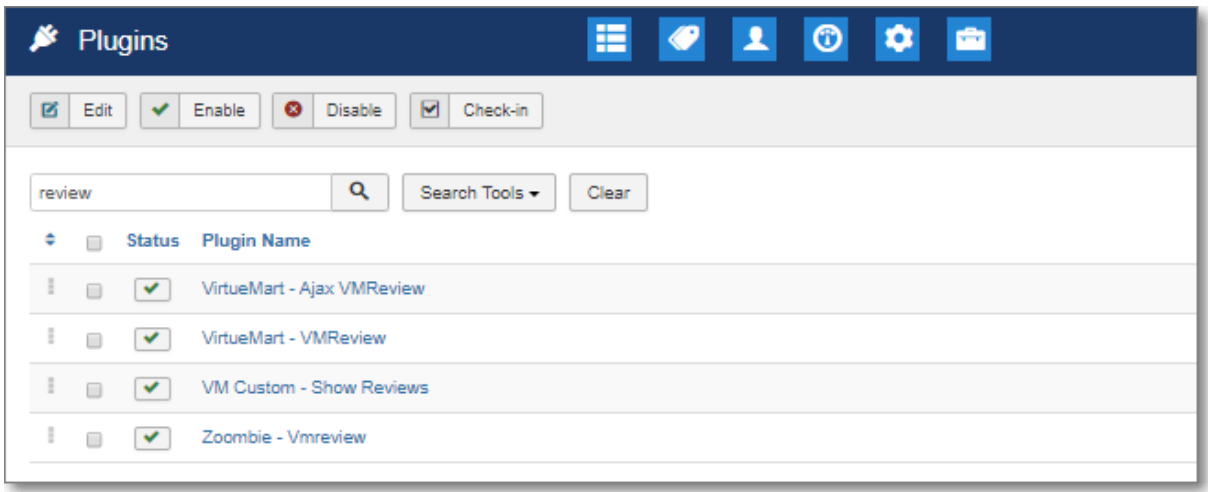

Open each of the plugins and configure.

# **VirtueMart - Ajax VMReview**

The VirtueMart - Ajax VMReview enables the posting of the reviews from the forms plus the "helpful" ratings etc.

It must be enabled.

### **Virtuemart - VMReview plugin**

The Virtuemart - VMReview plugin configures who and how the reviews are submitted and what is shown on the clients Account page. It can be configured to automatically publish reviews (or have them moderated), max & min lengths required, number of stars for the rating, send an email to the Admin when a review is submitted and the names to show.

Whether Captcha is shown on the public pages is controlled here but if enabled it must be correctly configured and enables in Joomla. Both v2 & v3 are possible.

It is also responsible for loading the JS and CSS assets etc

#### It must be enabled.

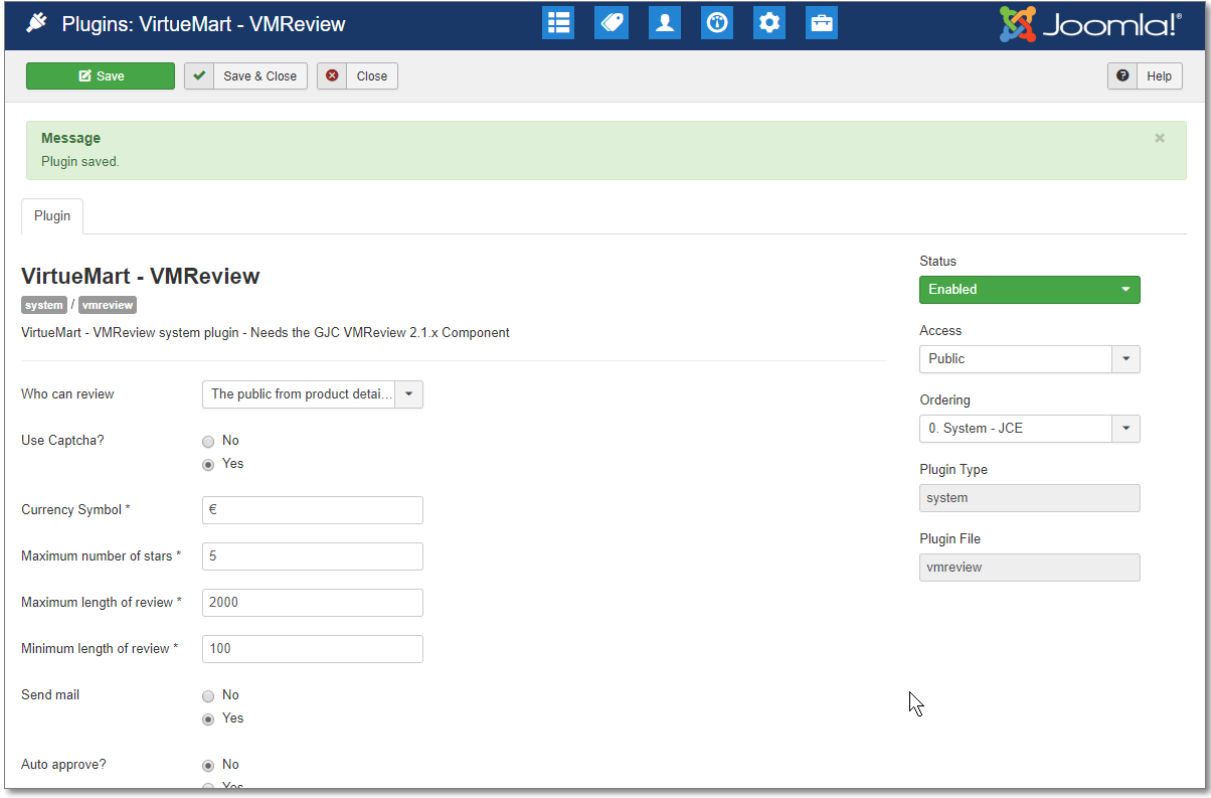

# **VM Custom - Show Reviews Plugin**

The VM Custom - Show Reviews is used to show the appropriate review on the Virtuemart product page. It can be configured for minimum rating to show, how many, and many other parameters.

You can add a heading in the pretext (accepts html)

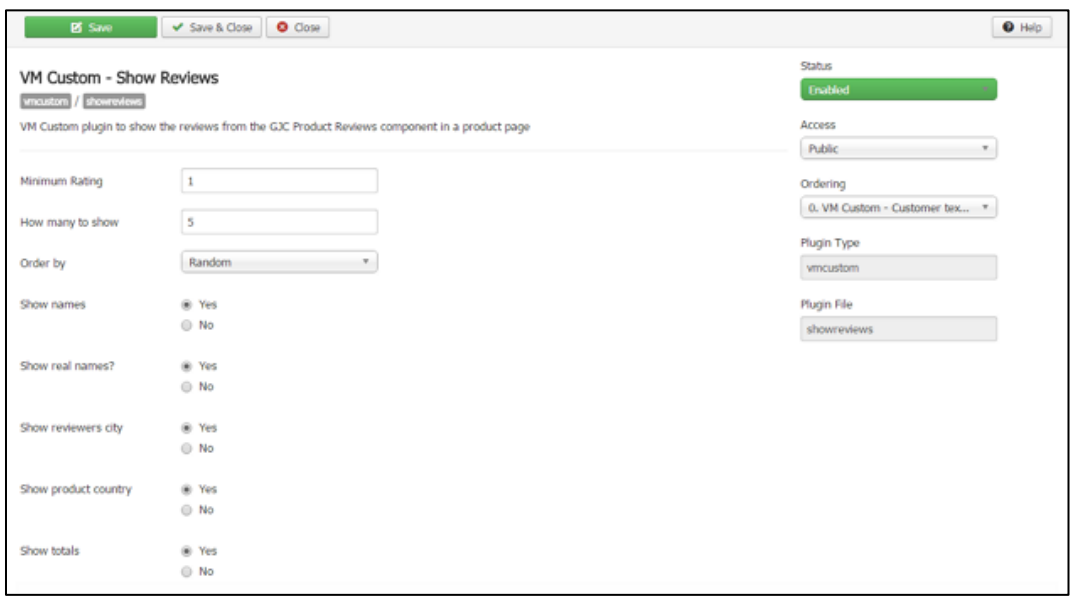

# **Zoombie - System Plugin**

Configure as follows:

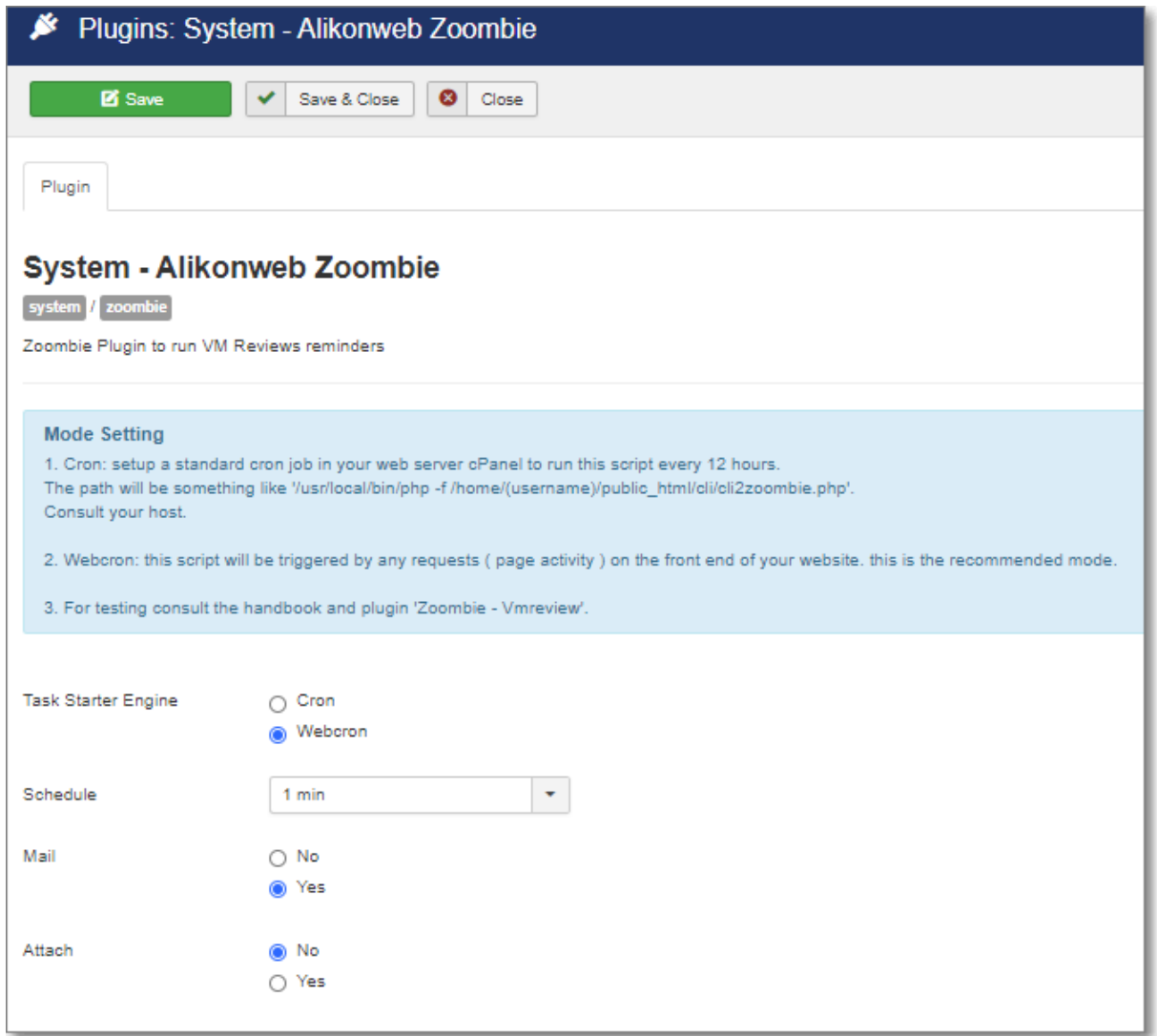

You can enable the email for a short period to check that it is firing - the admin email address will receive an email each minute but remember there has to be some frontend activity to trigger it (just click around somewhere on your site or use the site menu). The Zoombie plugin can be set to run every 12 hours to check if any reminder emails need to be sent.

The Webcron is triggered by Frontend activity... so if testing you must browse the frontend to trigger the Webcron.

If you have some problems with the Webcron you can try a normal Cron and trigger via your cPanel etc.

The path is something like /usr/local/bin/php -f /home/(username)/public\_html/cli/cli2zoombie.php

It appears the Alikon Zoombie site is now dead... Please note that ALL the Zoombie code is originally from this developer and therefore I can only offer minimal support.. the settings mentioned all work on the majority of standard web server setups.

# **Zoombie - VMReview Plugin**

The Zoombie - VMReview has a setting for the number of days to wait before sending a reminder email from a configurable Status, when to repeat, whether the email is plain text or html and the html email editor. You can disable the email to the Admin and set the maximum number of emails per trigger. This should be set especially after an import of existing orders to around 200-300 per trigger.

There is also a debug setting for testing and to display debug messages .

For multilingual sites it is recommended to use the lang constant VMCUSTOM\_REVIEW\_HTMLEMAIL\_DEFAULT

in the Html Email text field and use/edit this lang constant in your language ini administrator\language\en-GB\en-GB.plg\_zoombie\_vmreview.ini etc

The language constant for the optout link is {optoutlink}

#### An example email is

VMCUSTOM\_REVIEW\_HTMLEMAIL\_DEFAULT="Dear {name},<br />>>>>>>>On the {date} you bought our {product}<br />> />If you are satisfied with this product we would be delighted if you would leave a review on our site.<br />>/>>><br />>/>>>If registered simply login and browse to 'Your Account' where you will be able to submit your review.<br />>>>><br />>>>>>If you purchased as a guest then click the link below.<br />{link}<br />>> /> or />If you wish to opt out from these reminders then click the link below.<br />>
{\below.<br />
{\below.<br />
{\below.<br />
{\below.<br />
{\below.<br />
{\below.<br />
{\below.<br />
{\below.<br />
{\below.<br />
{\below.<br />
{\below.<br />
{\below.<br />
{\below.<br />
{\below.<br /

VMCUSTOM\_REVIEWS\_LINK="Leave A Review"

VMCUSTOM\_REVIEWS\_OPTOUTLINK="Opt out from these reminders"

VMCUSTOM\_REVIEWS\_SUBJECT="Reminder from "

Sadly there appears to be a bug in Joomla when the lang is programmatically set; any over rides configured by the standard Joomla lang over rides system are ignored. This means the changes must be made in the ini files - also keep backups of these as they will be over written if the extension is upgraded and will need to be re-inserted.

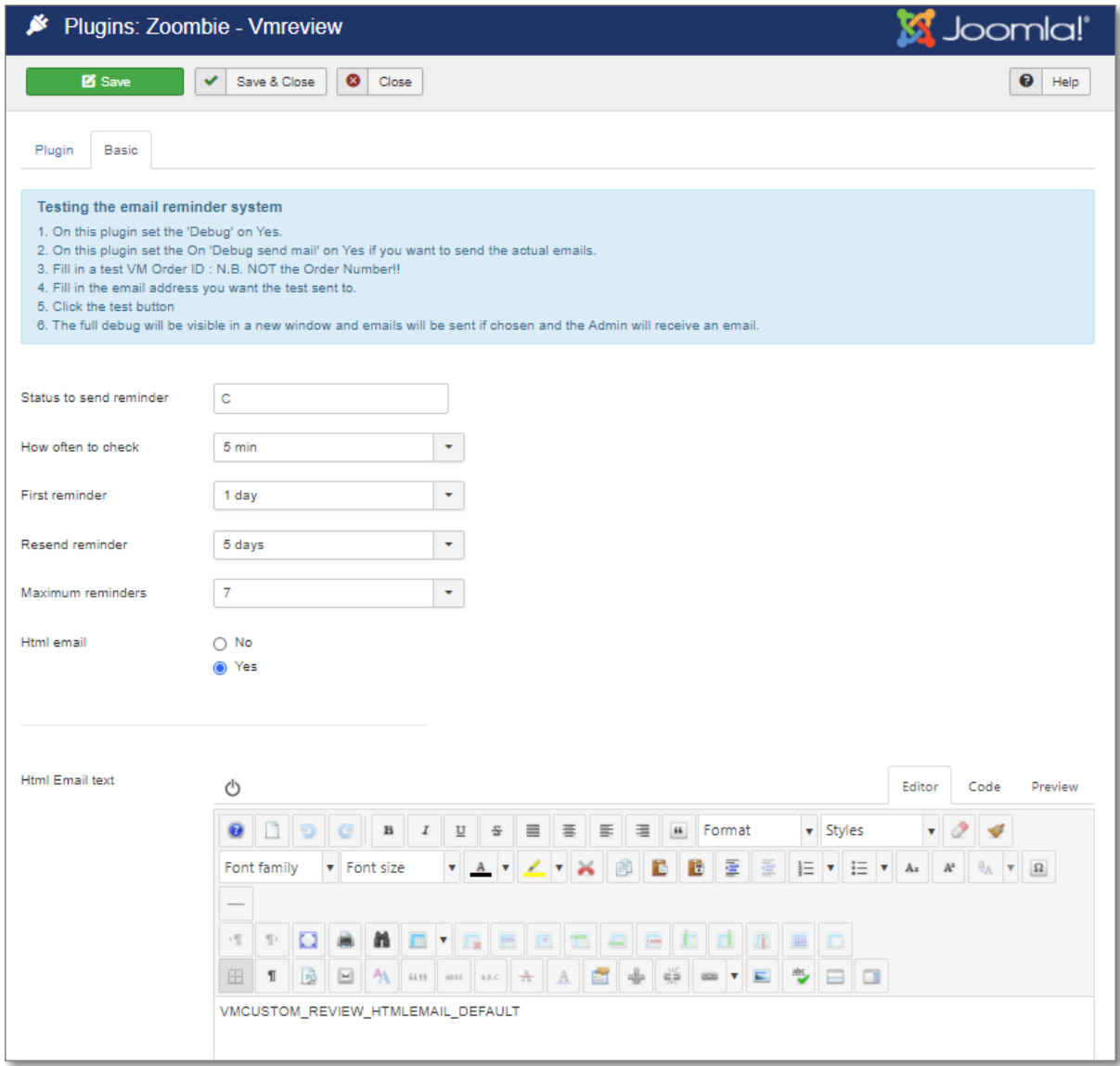

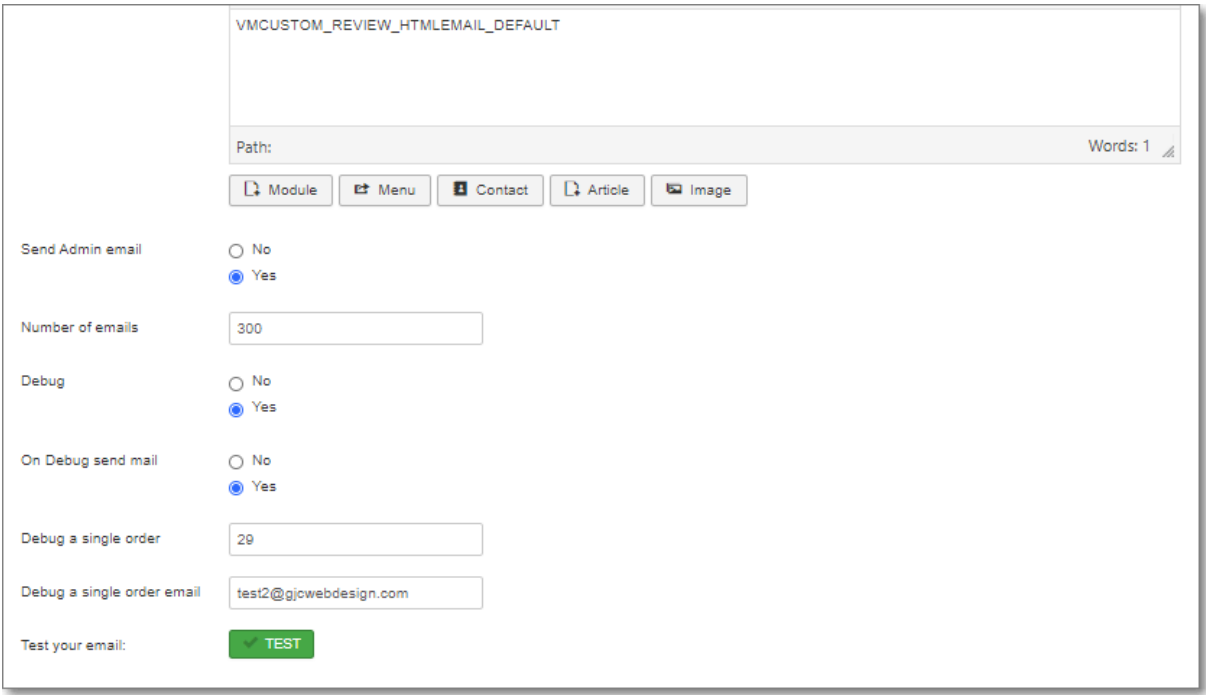

### **Testing the reminder sending**

You can manually test your manual setups by running the scripts from your browser :

1. On plugin ' Zoombie - Vmreview ' set the 'Debug' on Yes.

2. On plugin ' Zoombie - Vmreview ' set the On 'Debug send mail' on Yes if you want to send the actual emails.

3. Fill in a test VM Order ID : N.B. NOT the Order Number!!

- 4. Fill in the email address you want the test sent to.
- 5. Save the plugin!
- 6. Click the test button

7. The full debug will be visible and emails will be sent if chosen and the Admin will receive an email.

8. When finished set the **debug** back to No and save the plugin.

You will feedback printed on the screen and the emails will go to the chosen email address IF you have selected **On Debug send emails**

It is also possible to test the cron scripts by setting the Debug ON in **Plugins: System - Alikonweb Zoombie** and Saving the plugin.

Then set your Cron to run every minute and you will receive the emails for the order and email set in the **Plugins: Zoombie - Vmreview** plugin.

It is also possible to run the CLI script by using the url:

https://YOUR-Site.com /cli/cron2zoombie.php?bypass=1

### **Order Save for VirtueMart**

Search for 'order' in Joomla Admin ->Extensions->Plug-in Manager to find the order save plugin.

This plugin saves any confirmed purchased items to the VMReview component when they are updated to the "Chosen" Status.

You can also choose to allow un registered shoppers orders to be saved.

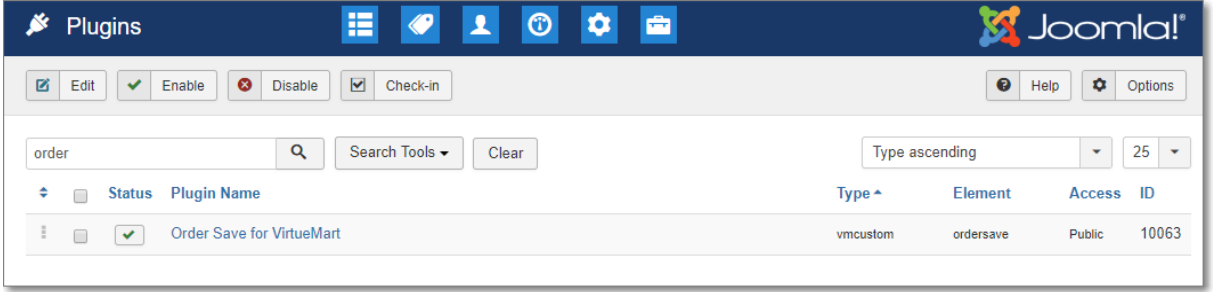

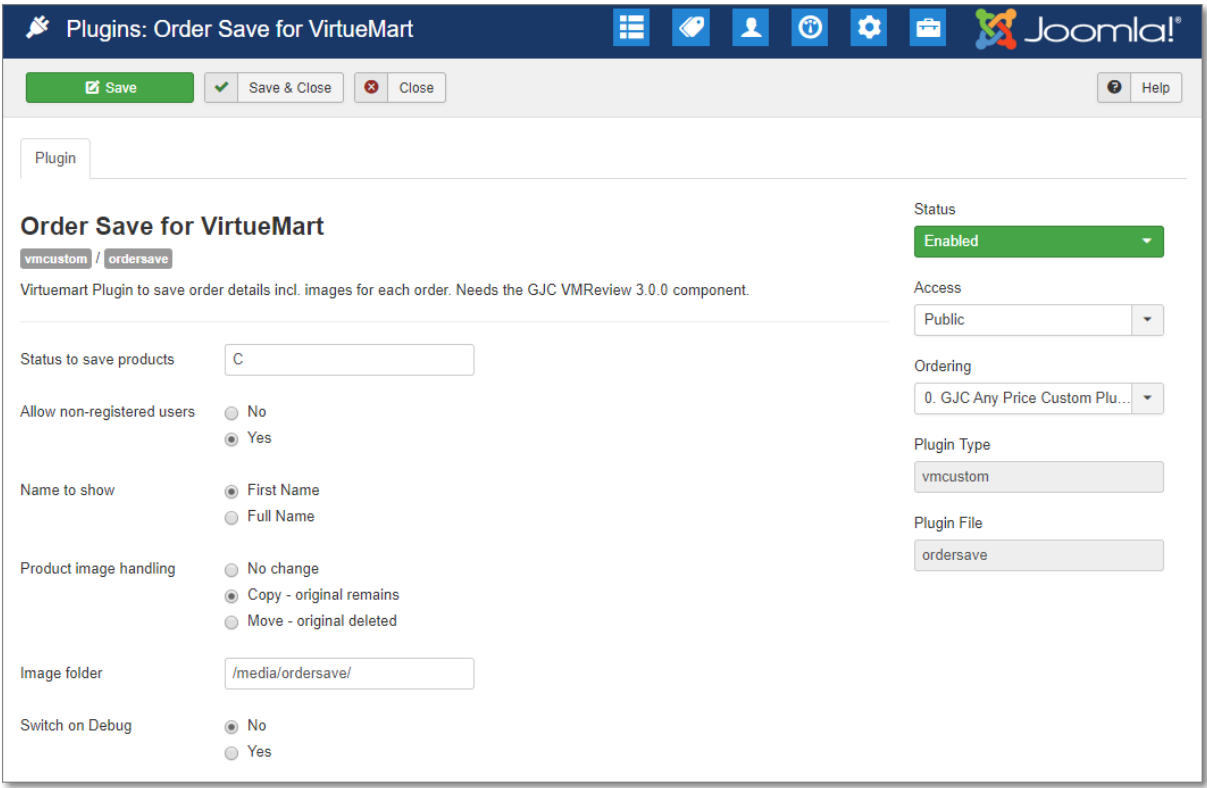

You can set when to save the individual purchased products by their VM Status - e.g. Confirmed (C) or Shipped (S) etc.

You can also set the image handling .. do nothing, Copy the image to a preset folder or Move the image (i.e. delete the original from VM - useful if you have one off items ) & if full or firstname is saved. There is also a debug option: this will "fail" the final save but print out all the info so you can check if everything is working.

# **Step4: Testing the Ordersave plugin**

In Joomla Admin ->Components->Virtuemart and click on Orders.

It is simpler to first make yourself a test order in your shop. Find this order and set it's Status to what you have set in the plugin (C or S etc).

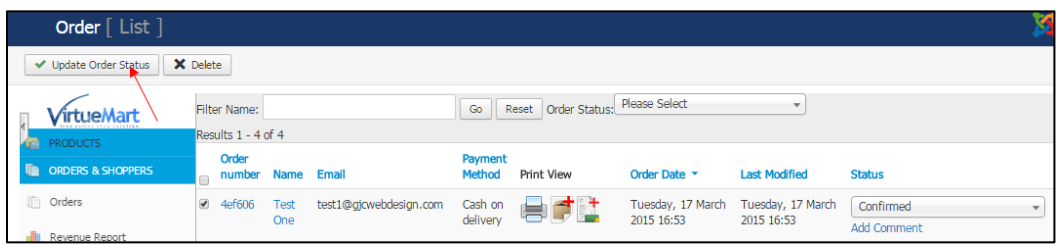

When you update this Status the message will come back:

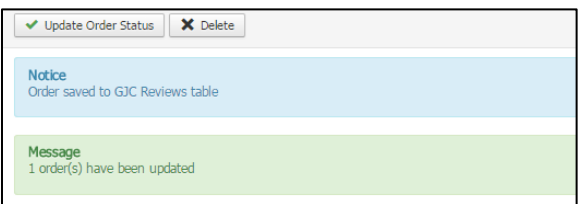

In Joomla Admin ->Components->VM Review you will see your first saved order!

You need to also configure via the top right "Options" button various parameters for the display of the reviews and very importantly whether the Parent/Child reviews are bundled.

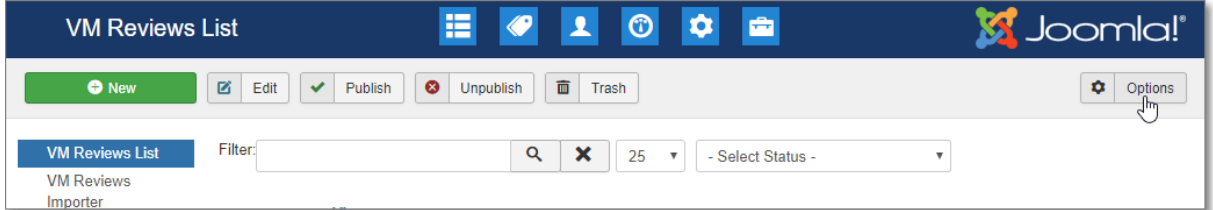

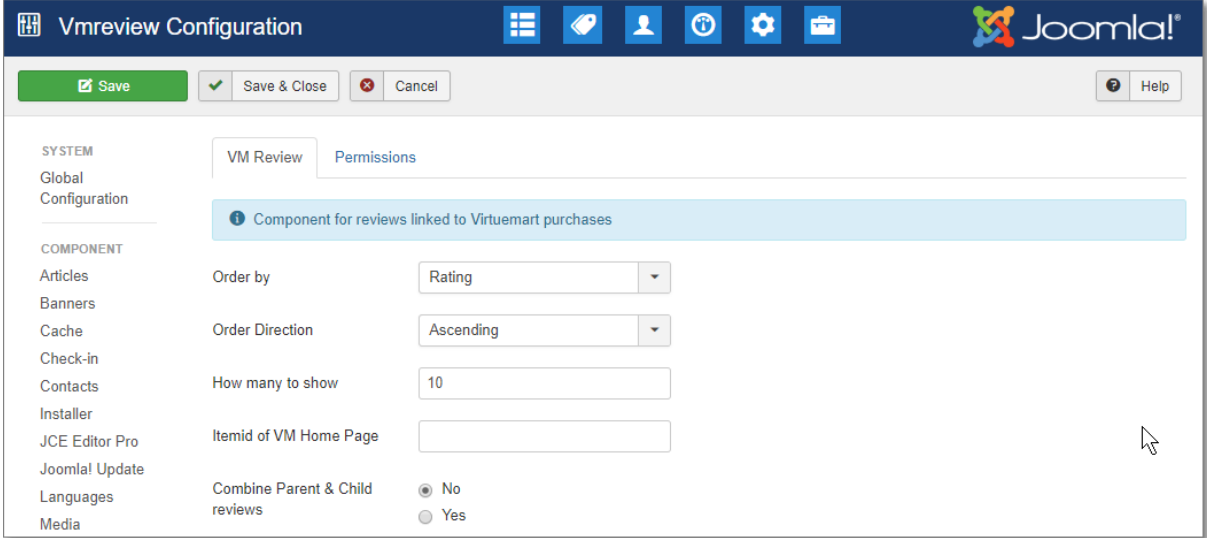

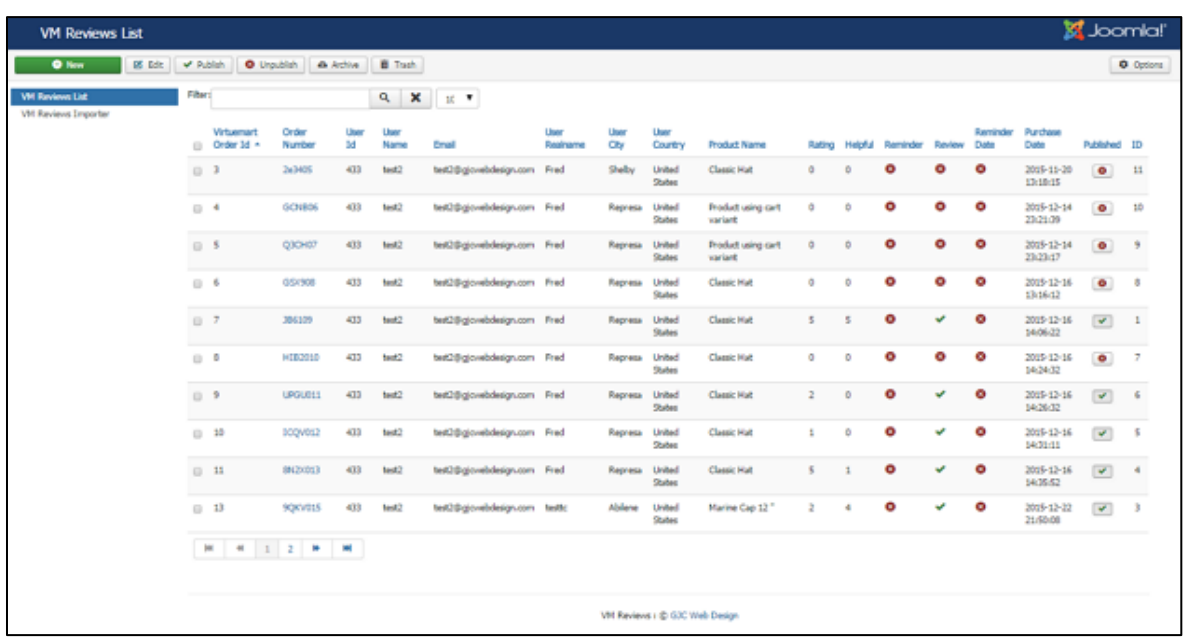

Remember - individual products from each order are saved so the User has the opportunity to review each product separately.

The individual reviews can be opened and edited, new entries can be made and entries can be deleted (remember they are only sent to the Trash so if you really want them gone select the Trashed Status in the drop down and then Empty Trash.

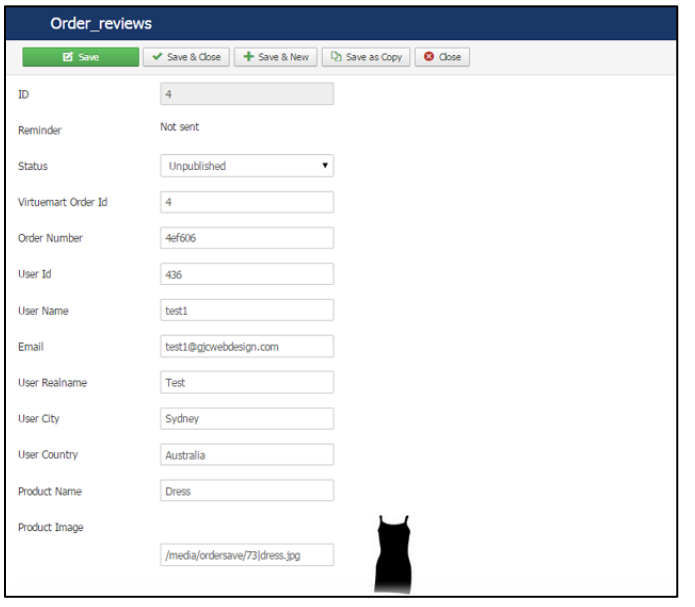

The status of individual reviews can be seen, e.g. if the reminder has been sent, if the client has submitted a review and if you have published it. You can retrospectively add all your old orders by using the VM Reviews Importer. You can set the limit of how many to import each run .. the system will check to see what has been imported so no duplicates will occur. Since version 2.0.3 there is now an importer for the old VM reviews.

It is to be used entirely at your own risk!

We cannot be responsible for lost data etc and you must backup your site before attempting any import!

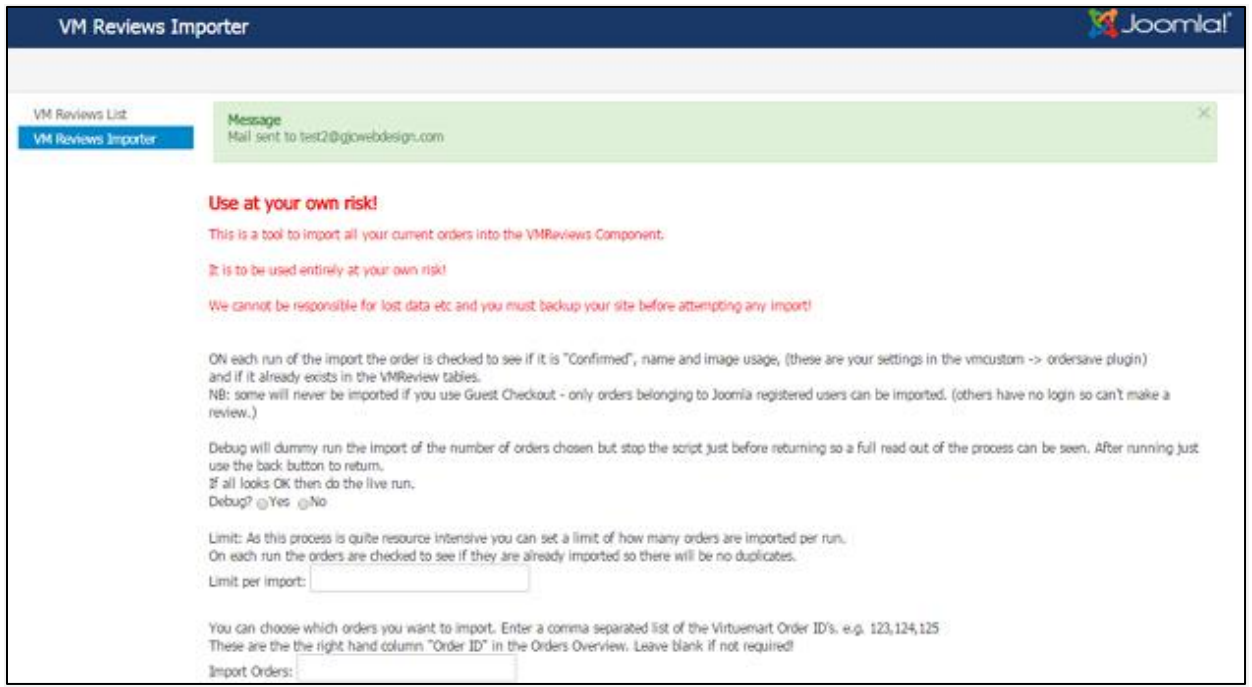

All old orders will be entered in the VM Review component, reminders will sent in batches dependent on your Zoombie - VMReview plugin settings.

You can also check how many orders are not in the VM Review component.

There is also an importer so all your old reviews and ratings from the native VM component can be imported.

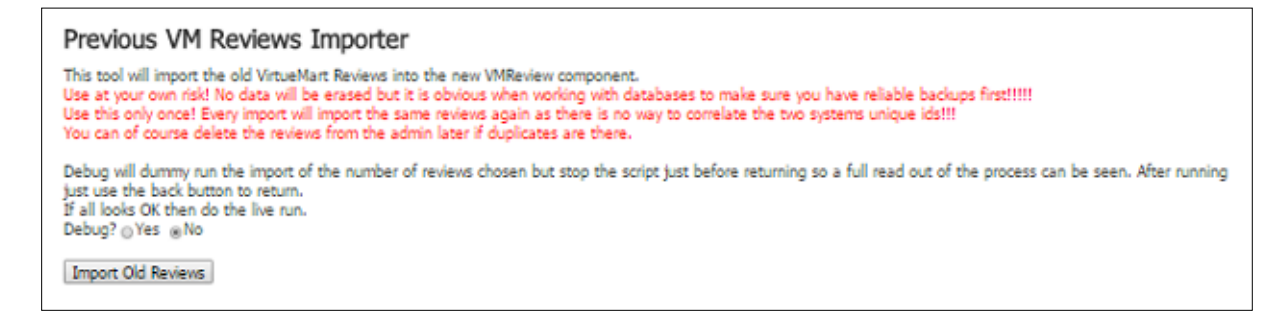

Also you can send a test email to check the appearance of your formatted email configured in the Zoombie - VMReview plugin.

# **Step5: What the user sees**

After the order has been set to the Status trigger value (normally "C") the user, when he logs into his account on the site will see an extra section under the "My Account" menu.

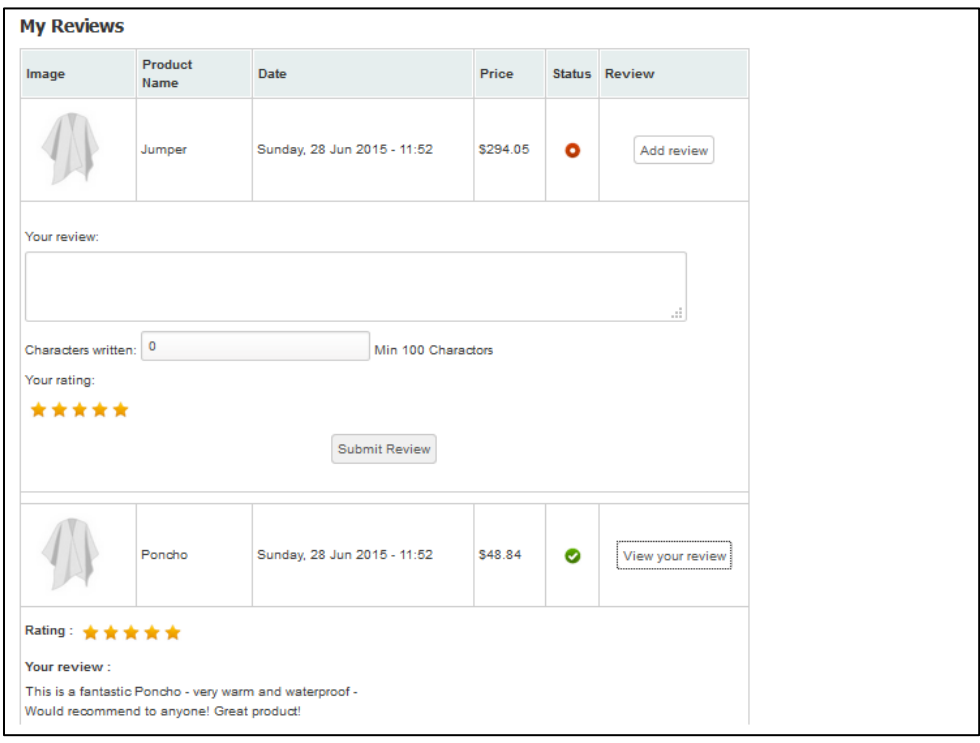

Here they can see their purchase history (per product - not just per order) and add a review.

They can also see their old reviews and their status.

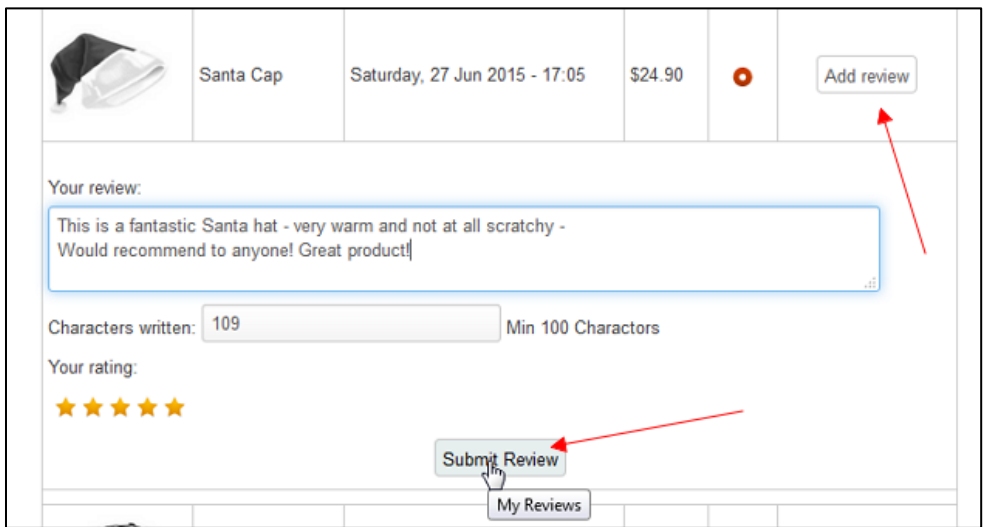

Once the review has been submitted:

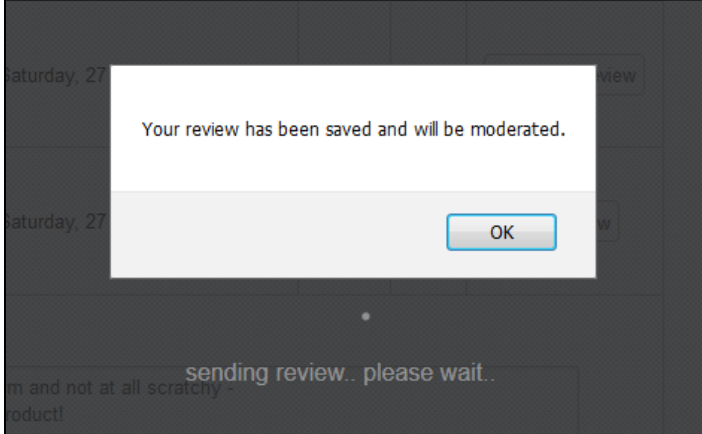

The moderation settings are in the Virtuemart - VMReview plugin

The user can also check their old reviews:

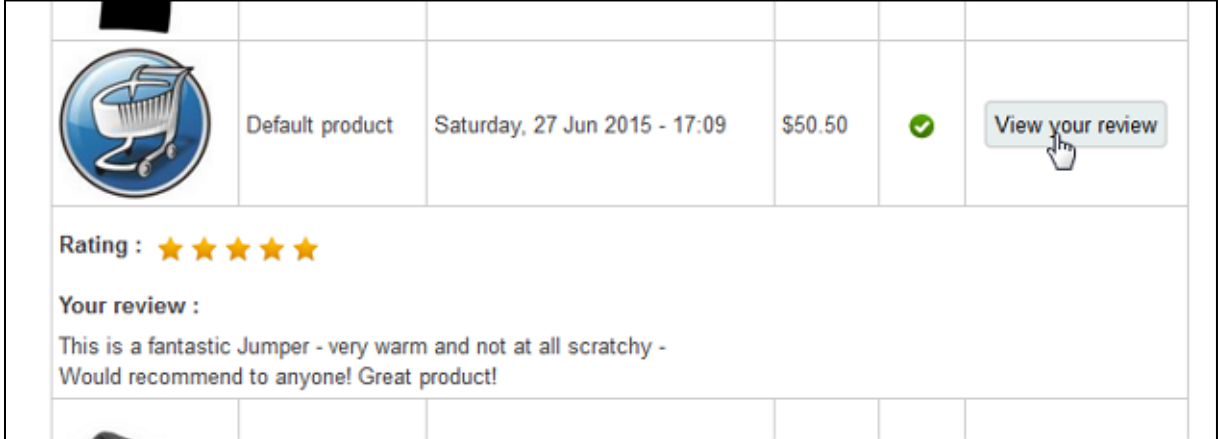

# **Non Registered Shoppers**

If you choose to allow non-registered shoppers then you need to create a menu item to the Reviews form page.

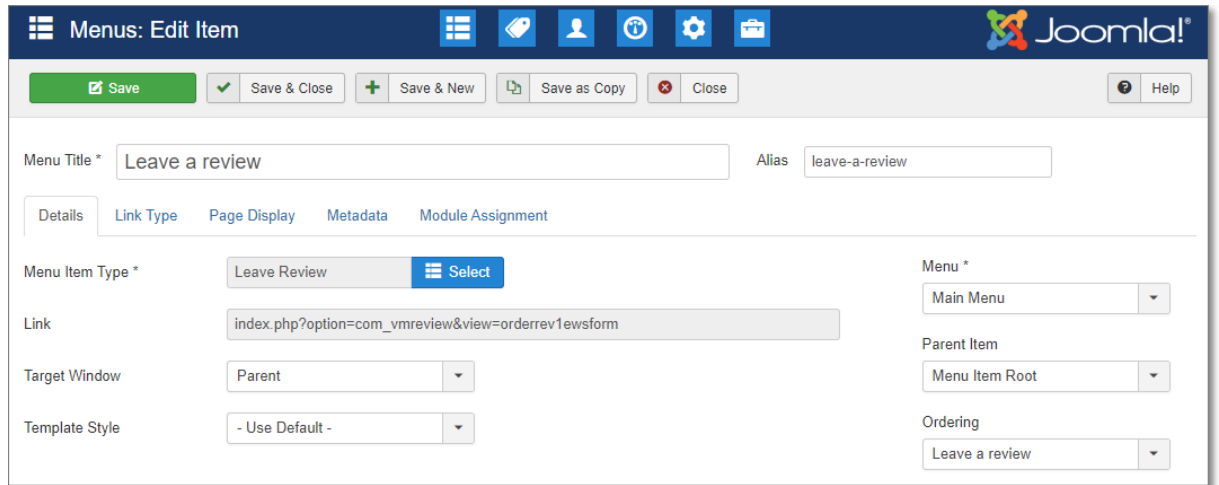

These shoppers are still sent reminder emails and can either use the configured menu above or click on the link in the email that will access them the order and a review form.

If they come directly to the form they must enter their email and order number to access the order:

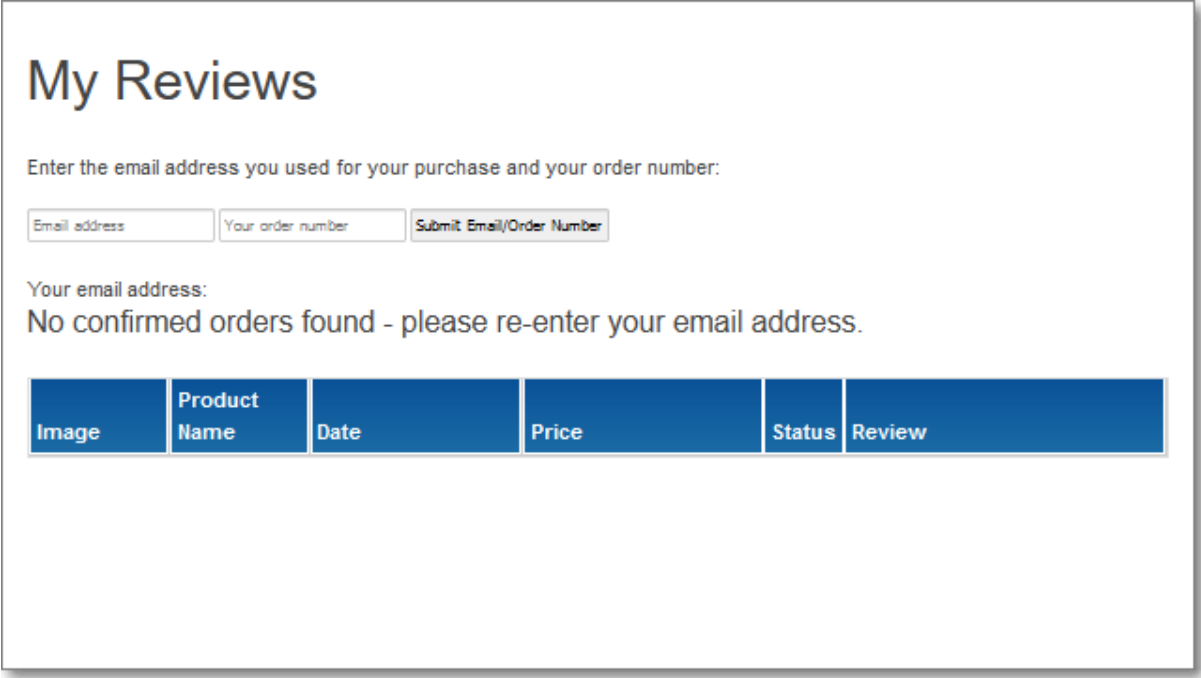

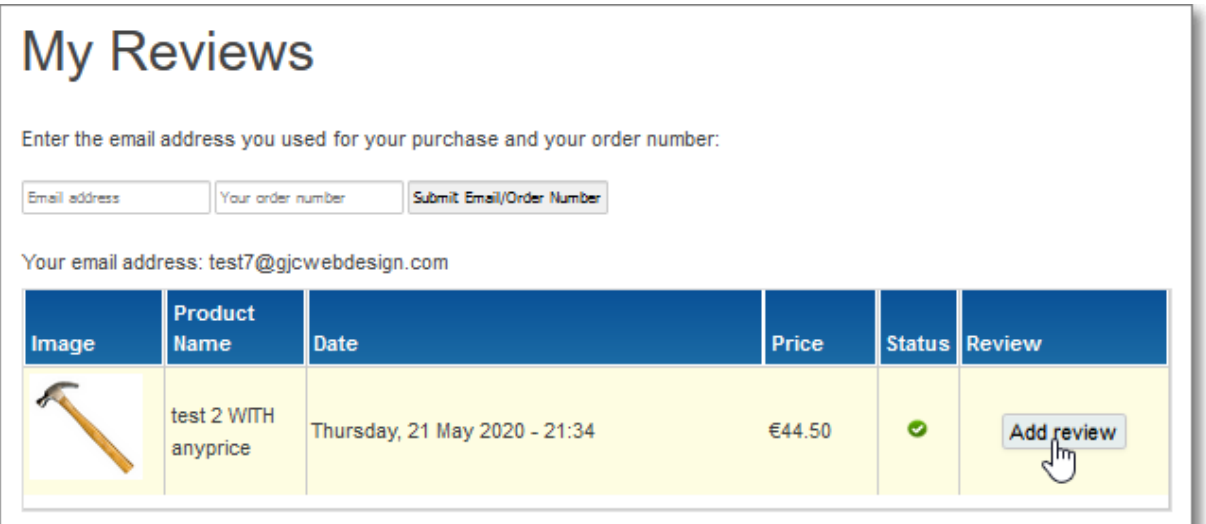

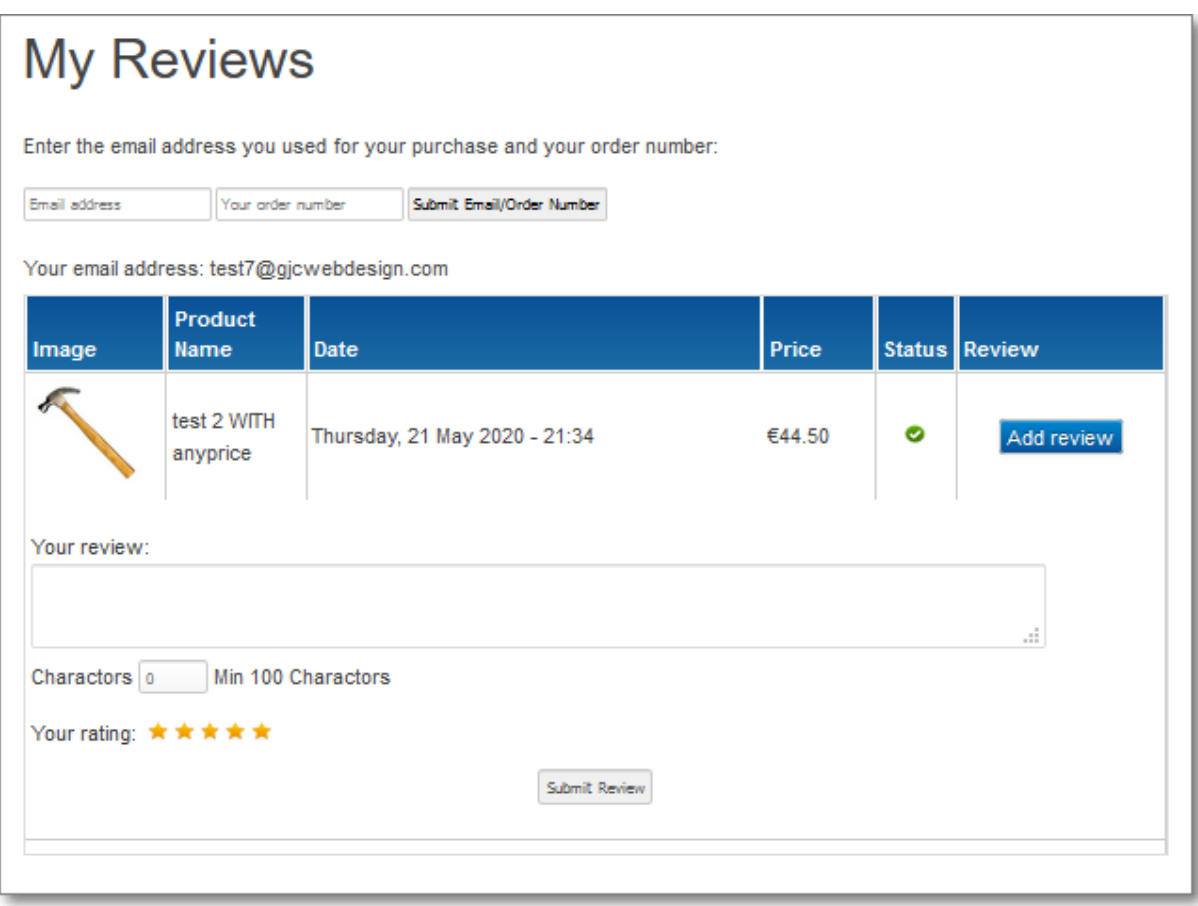

# **Public Reviews**

If enabled the public can also leave reviews from the product details page:

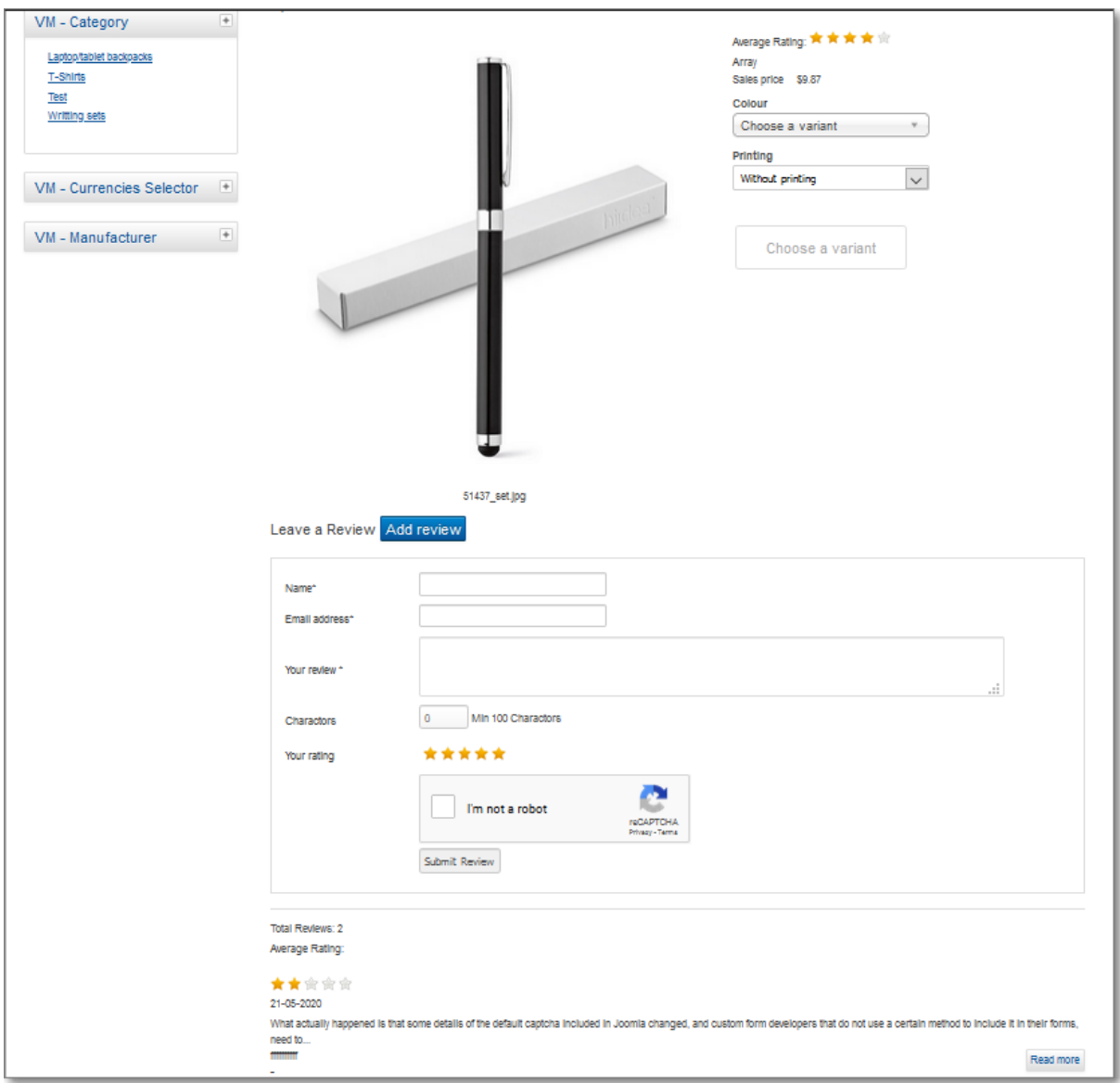

# **Step6: Reminder Emails**

If the Zoombie and Reminder Plugins have been activated the user will receive a reminder email to leave a review after the set number of days: This can be plain text or html.

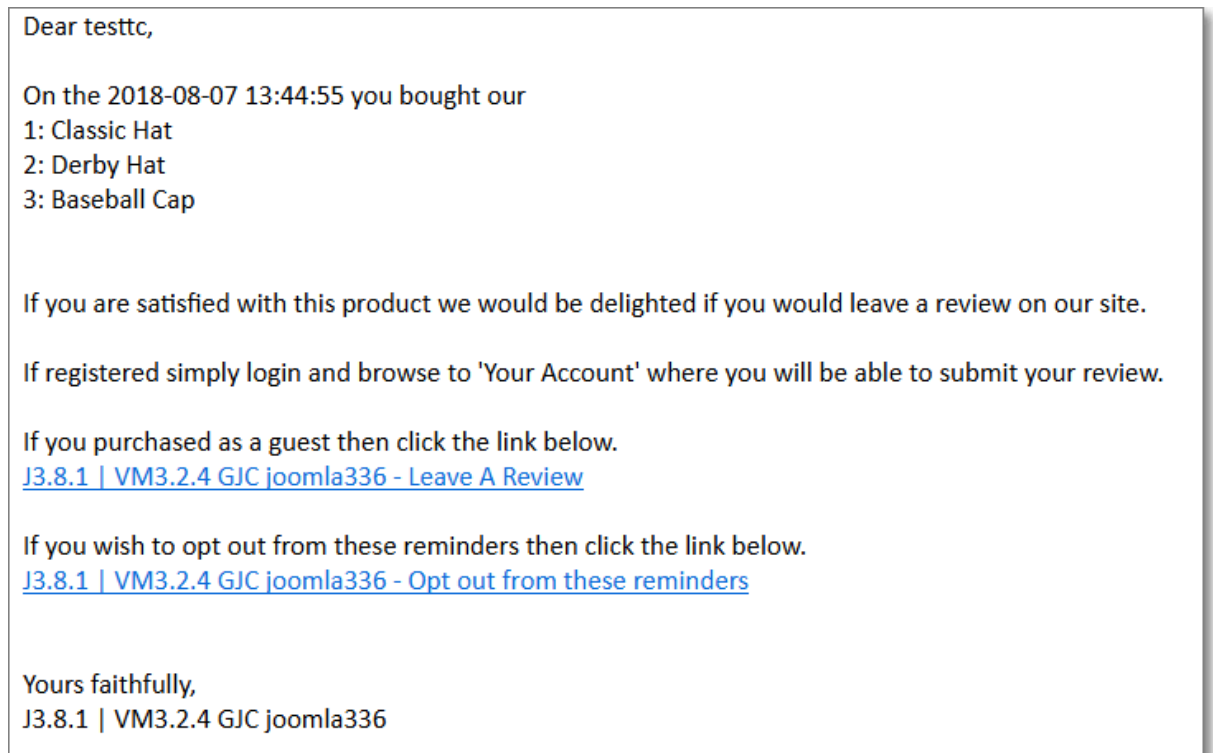

When a user leaves a review the Admin receives an email:

<span id="page-16-0"></span>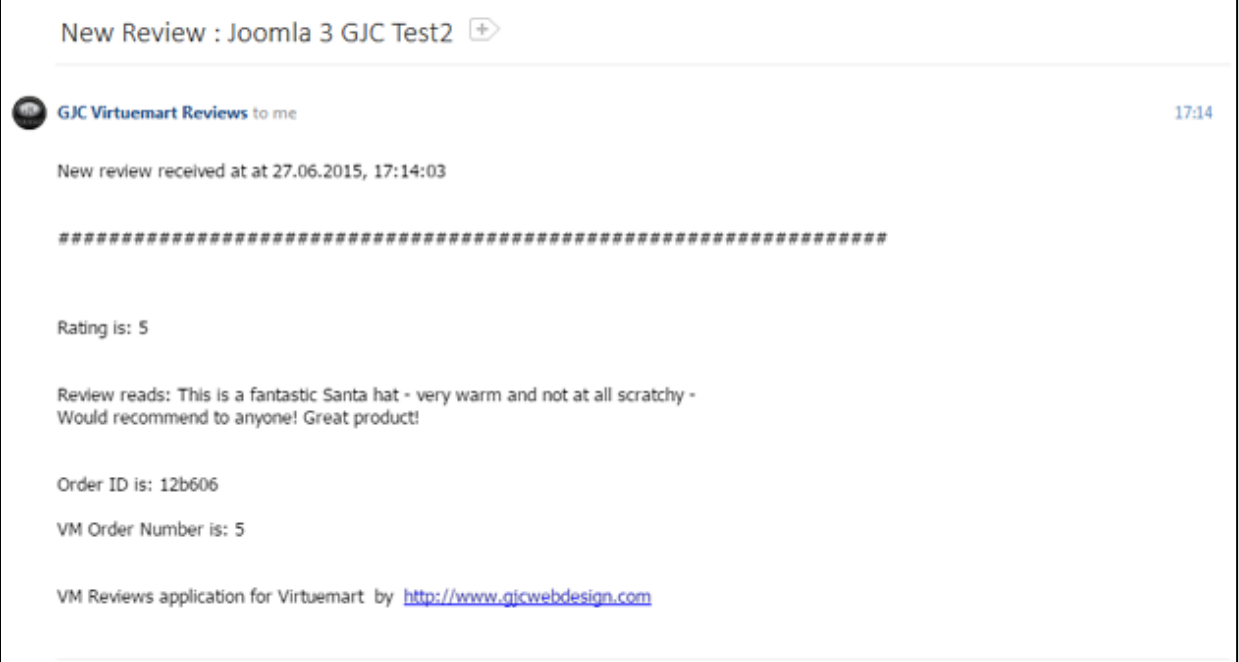

# **Step7: Review display**

There are different ways to display the reviews on your site, either through the component, the relevant reviews on each product page or via the module.

To display via the component simply make a menu to the VM Review Order\_reviews view

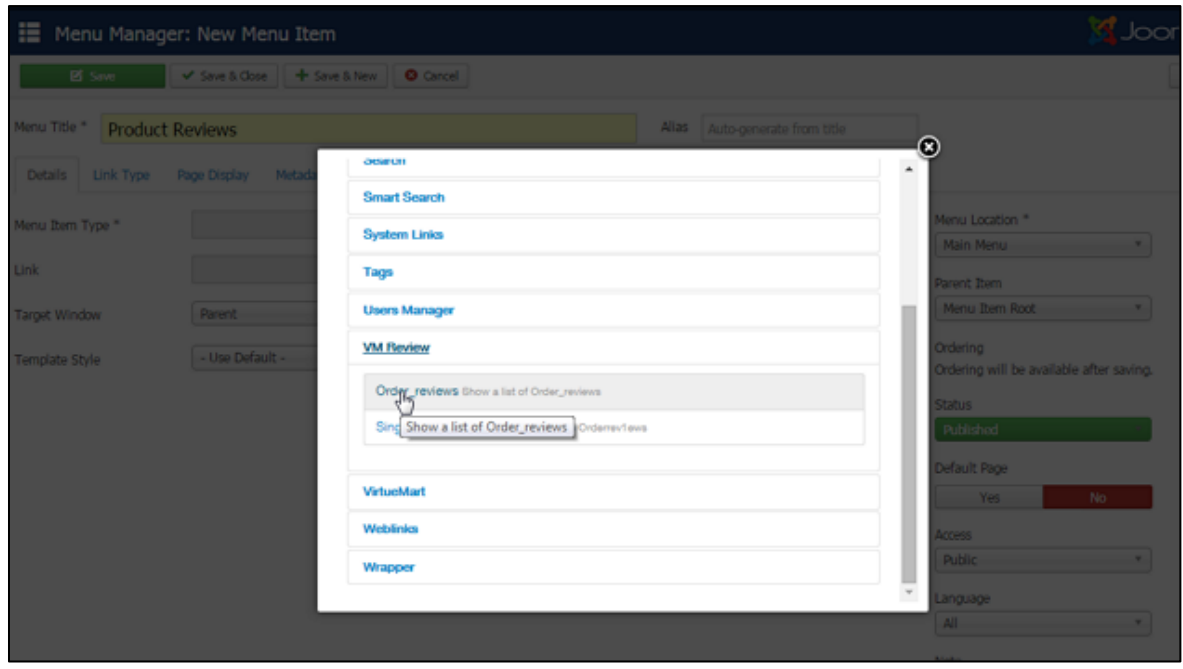

You can also make a menu item to show a single review page.

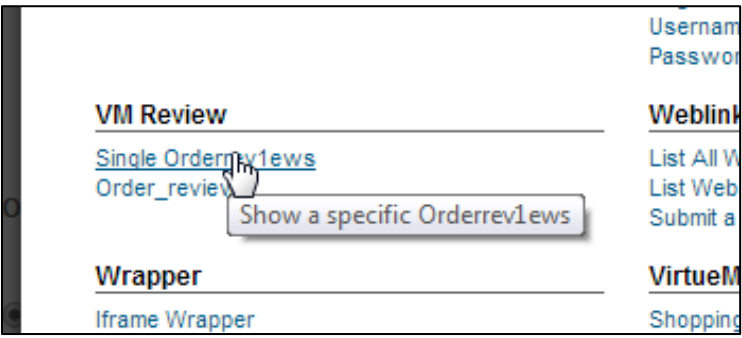

In the options of VM Review Component there are settings for the review page.

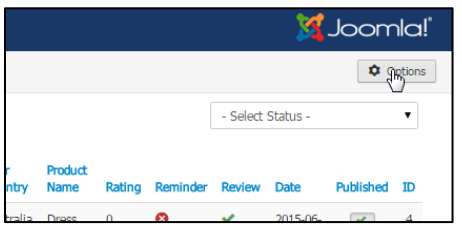

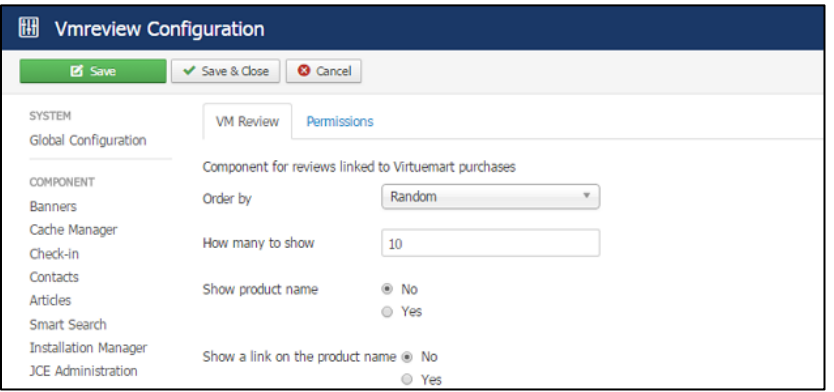

The page will display so: (all templates can be over-ridden in the template over-rides)

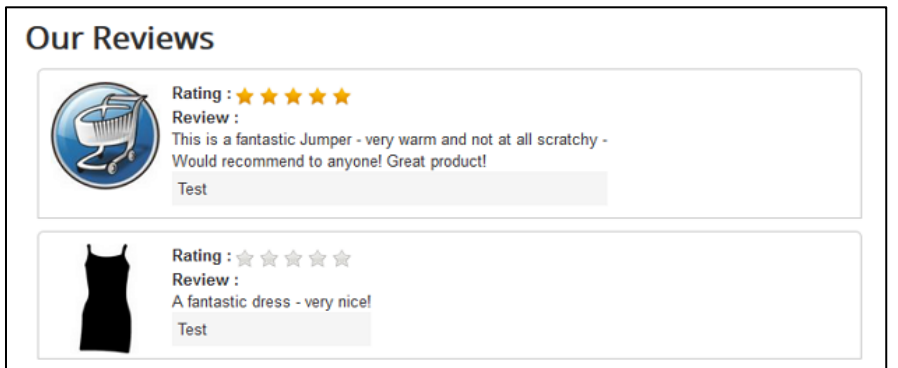

To display the relevant reviews on each product page enable and configure the vmcustom show reviews plugin.

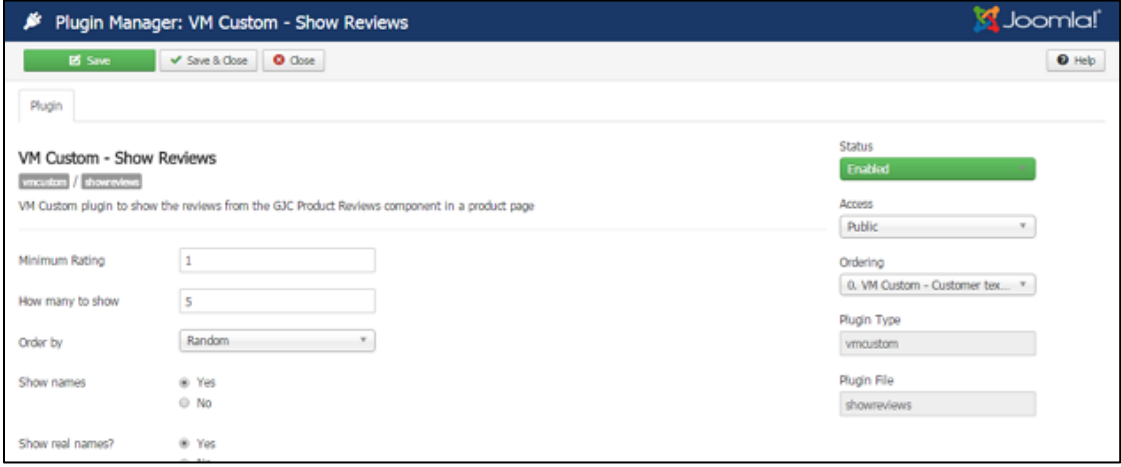

### **Manually inserting the template over rides**

You also need to ftp the default\_gjcshowreviews.php & default\_gjcshowreviewform.php template to your template over rides if you haven't already done this. This file is in the folder virtuemart\_template\_over\_rides\_VM3 zip that you initially unpacked.

The path will be templates/YOUR\_TEMPLATE/html/com\_virtuemart/productdetails/default\_gjcshowreviewform.php

&

templates/YOUR\_TEMPLATE/html/com\_virtuemart/productdetails/default\_gjcshowreviews.php

You then just need to add the following code snippet in your templates/YOUR\_TEMPLATE/html/com\_virtuemart/productdetails/default.php where you want the reviews to show up.

Normally this would be where the current VM call to it's native reviews template is.

e.g. add the red code - the green is normally already there.

```
//GJC Reviews - here the extra templates are loaded
     echo $this->loadTemplate('gjcshowreviewform');
     echo $this->loadTemplate('gjcshowreviews');
//GJC Reviews
//echo $this->loadTemplate('reviews');
```
### **Ratings display**

Again just replace your current code with:

```
//GJC Ratings
echo $this->loadTemplate('qjcshowrating');
//GJC Ratings
```
Similarly in any module or in the sublayout products.php for the category view of products just add this snippet at the start of the module template over ride to include the plugin - so at the top of the php file

```
//GJC
$language = JFactory::getLanguage();
$language->load('plg_vmcustom_showreviews', JPATH_PLUGINS . DS .
'vmcustom' .DS . 'showreviews');
$plugin2 = JPluginHelper::getPlugin('system', 'vmreview');//this is 
the system plugin
$paramsqic2 = new JReqistry(Spluqin2->params);$maxrating = $paramsgjc2->get('maxrating', false);
//GJC
```
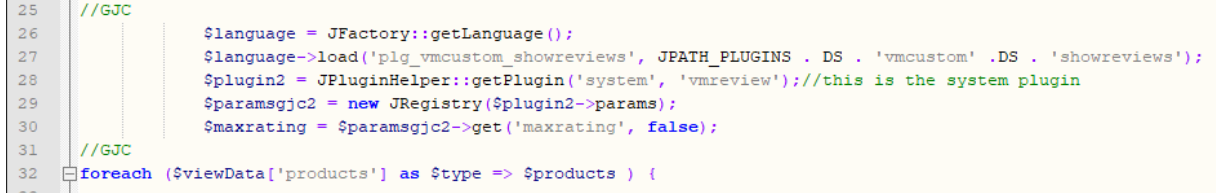

and where the stars display comment out the existing ratings code:

```
// comment out any existing rating code
//echo 
shopFunctionsF::renderVmSubLayout('rating',array('showRating'=>$show
Rating, 'product'=>$product));
```
and paste:

//GJC

```
if(!class_exists('vmCustomPlugin')) 
require(JPATH_VM_PLUGINS.DS.'vmcustomplugin.php');
     JPluginHelper::importPlugin('vmcustom');$dispatcher = 
JDispatcher::getInstance();
     $reviews = $dispatcher-
>trigger('plgVmShowreviews',array($product->virtuemart_product_id, 
$product->product_parent_id));
     $average = $reviews[0]['average'];
     if(!$average){$average = 0;}
?>
<span class="vote_gjc">
<span id="plgstarrrmsingle<?php echo $product-
>virtuemart product id; ?>" class="starrs"></span>
</span>
<?php 
echo "<script 
type='text/javascript'>jQuery(document).ready(function(){jQuery('#pl
gstarrrmsingle".$product->virtuemart_product_id."').raty({ path:
```

```
//GJC
```
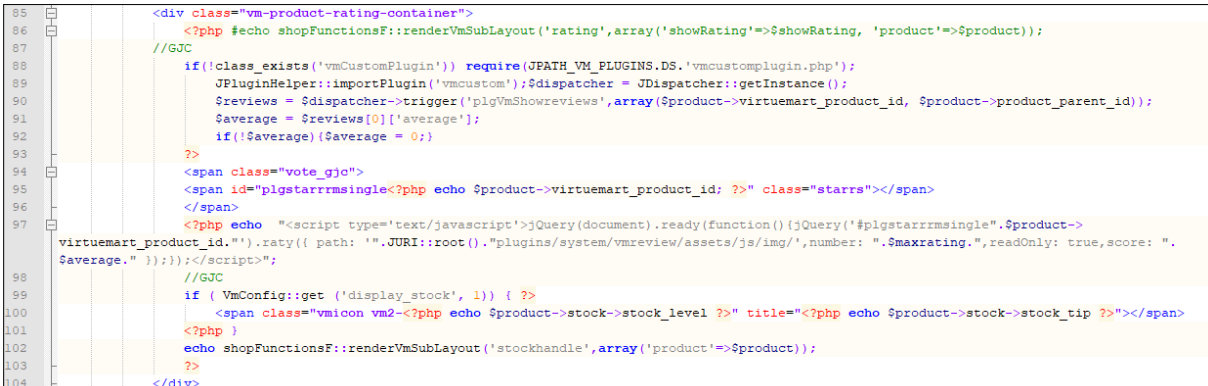

'".JURI::root()."plugins/system/vmreview/assets/js/img/',number: ". \$maxrating.", readOnly: true, score: ". \$average." }); }); </ script>";

# **User override**

You also need to ftp the edit.php & edit reviews.php template to your template over rides if you haven't already done this. This file is in the folder virtuemart\_template\_over\_rides\_VM3 zip that you initially unpacked.

The path will be templates/YOUR\_TEMPLATE/html/com\_virtuemart/user/edit.php

&

templates/YOUR\_TEMPLATE/html/com\_virtuemart/user/edit\_reviews.php

If you prefer to adjust the edit.php manually then add the red code - the green is normally already there.

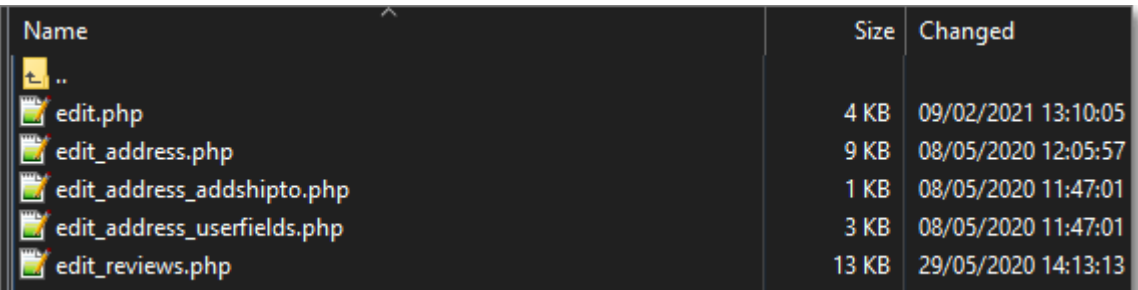

```
if (!empty($this->shipto)) {
          $tabarray['shipto'] = 
'COM_VIRTUEMART_USER_FORM_ADD_SHIPTO_LBL';
    \sqrt{ }if (($ ordcnt = count($this->orderlist)) > 0) {
          $tabarray['orderlist'] = 'COM_VIRTUEMART_YOUR_ORDERS';
     }
//GJC Reviews - here the extra tab is loaded
     if (($ ordcnt = count($this->orderlist)) > 0) {
              $tabarray['reviews'] = 'PLG VMREVIEWS TITLE';
          }
```
//GJC Reviews

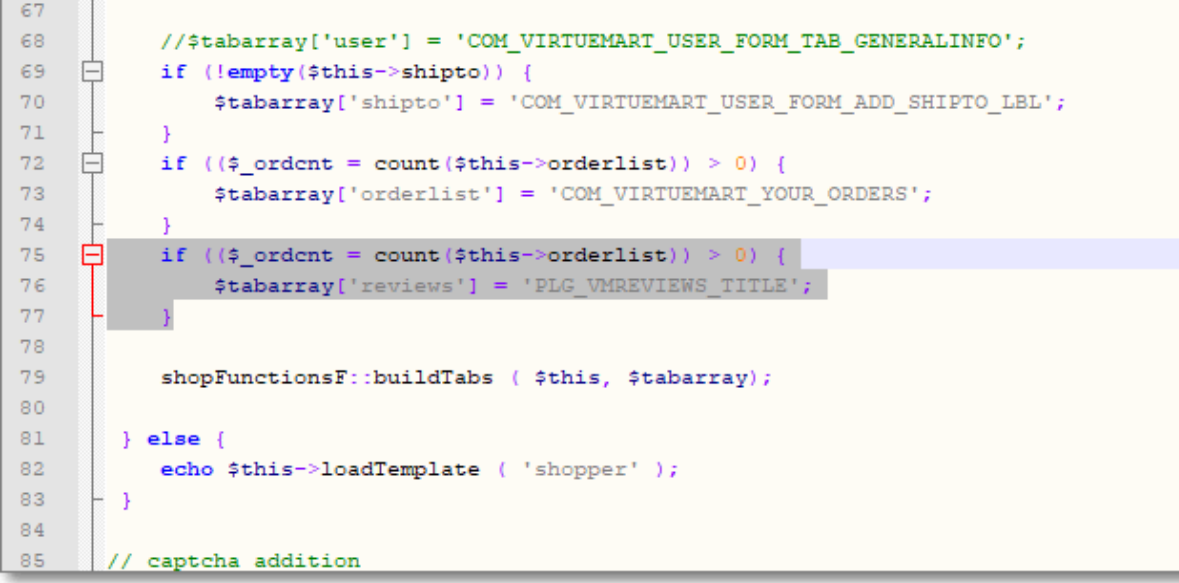

# **Styling**

Any styling you need can be done in the provided css file : plugins/vmcustom/showreviews/assets/plgvmreviews.css

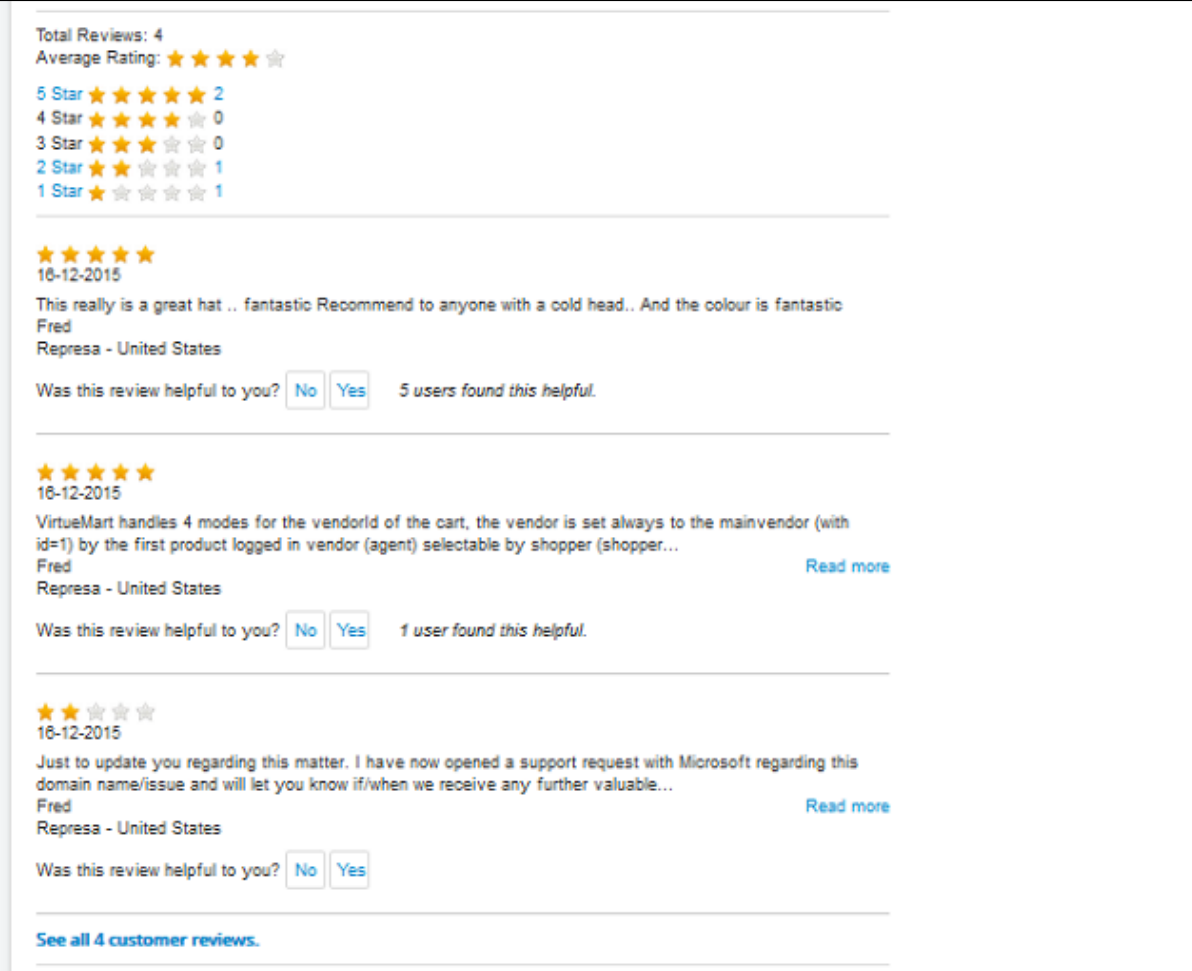

Visitors can rate the reviews as "helpful" or not and the reviews will be displayed in this order.

i.e first by stars and then by "helpfulness"

The reviews can also be displayed by their star rating

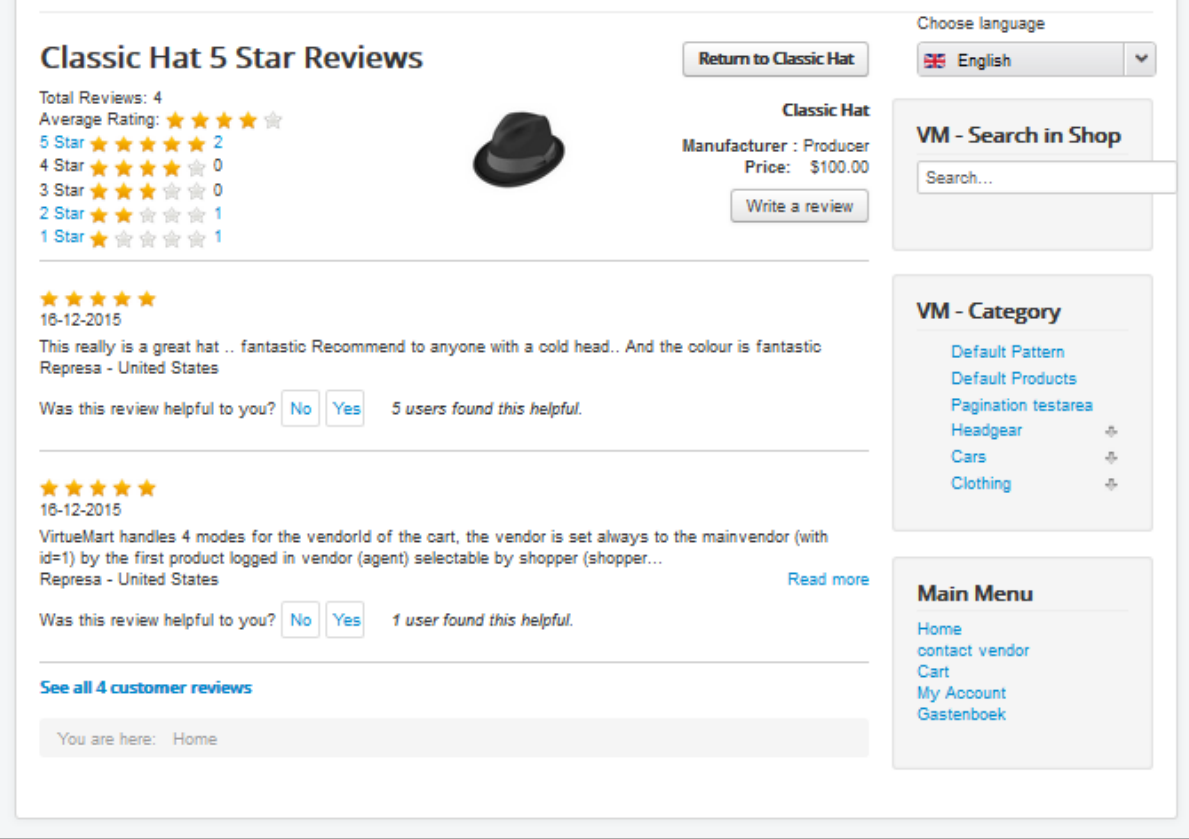

Another example of what is possible with a little effort is shown below.

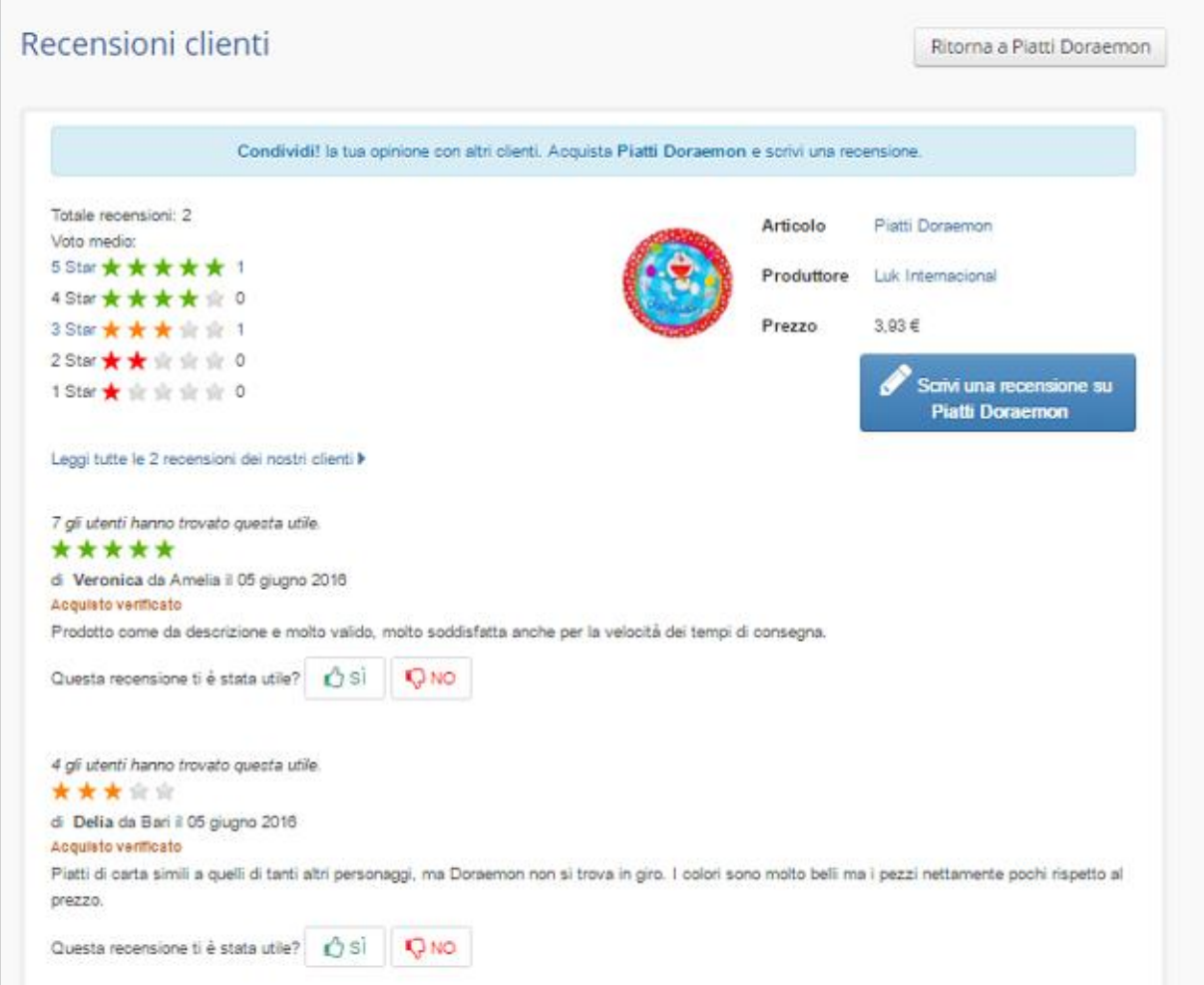

There is also a highly configurable VMReviews module included that can display the reviews in many different ways. Number of reviews, filter by Manufacturer, Category, what to display etc etc

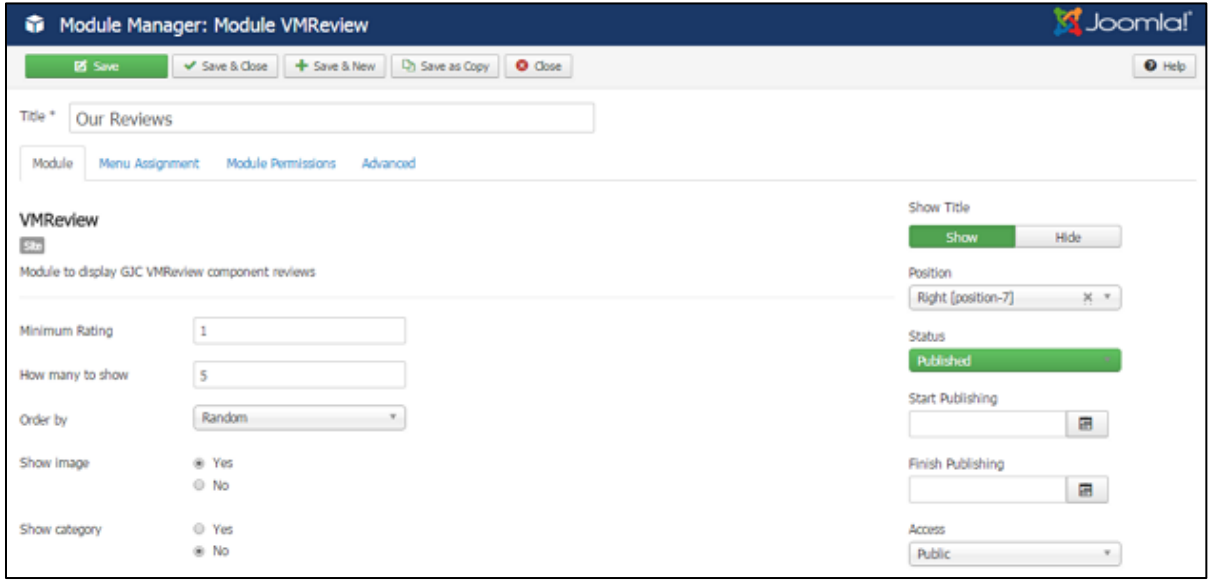

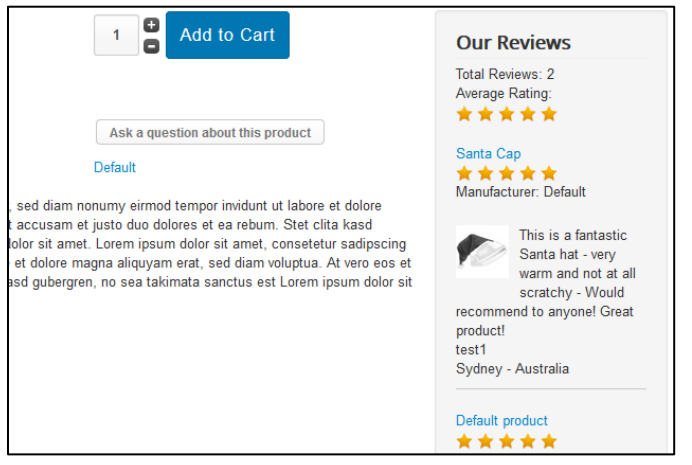

This plugin is a little more complex than some to install and configure and if you need any help we are always here. Just contact us by the<http://www.gjcwebdesign.com/home/support.html> page.

You can always read some of the reviews on Joomla Extensions to see what other customers think of our service!

[http://extensions.joomla.org/extensions/extension/extension-specific/virtuemart](http://extensions.joomla.org/extensions/extension/extension-specific/virtuemart-extensions/product-review-for-virtuemart)[extensions/product-review-for-virtuemart](http://extensions.joomla.org/extensions/extension/extension-specific/virtuemart-extensions/product-review-for-virtuemart)

"*Bought this extension because the default review system that comes with VM is far from perfect. This extension works excellent straight out of the box! It is nicely configurable through CSS to create your wanted look and feel. After a few questions concerning functionality to the support department, we got answers and solutions in a matter of hours. Thank you John, a job well done!*

e.g

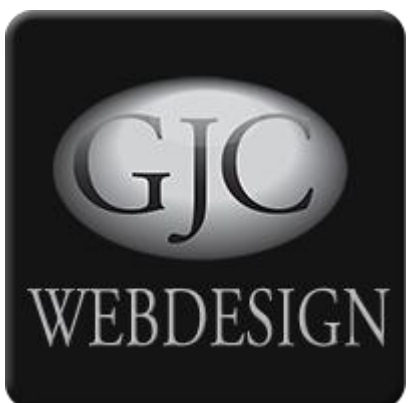

### **Change Log**

### **30.08.2018 v2.0.12**

Added: Translated product names Added: German, Italian, Latvian and Russian languages Minor: css fixes

**30.08.2018 v2.0.11** Added: Option to show siblings reviews on child

### **11.05.2017 v2.0.10**

Added: Direction choice by Date in Reviews Component Added: inclusion of Zoombie and CLI plugins in package

### **02.02.2017 v2.0.9**

Fix: default\_gjcshowreviews.php tidied

### **17.12.2016 v2.0.8**

Added: Direction choice by Date in Reviews Component

Added: Date display in overall Reviews Display

Added: VM sublayout example for Rating Stars on Category View

Added: Direction choice by Date in Productdetails VM view

Changed: css widths of overall Reviews Display

Fixed: Translations of "Stars" on Productdetails VM view

Fixed: Average rating display on Productdetails VM view

#### **20.11.2016 v2.0.7**

Fixed: Show date on Productdetails VM view

Fixed: pagination fix for filtered reviews

Fixed: router fix for no product id

#### **20.05.2020 v2.1.00**

Updated: Unregistered and public able to leave reviews

Updated: Native Joomla ajax methods used for submission

Updated: Joomla Captcha incorporated

### **20.05.2020 v2.1.1**

Updated: Recipients can opt out from reminders

Fixed: only orders with reviews shown @ index.php?option=com\_vmreview&view=orderrev1ewss

Fixed: average rating on product detail view

Fixed: reminders only sent to published orders